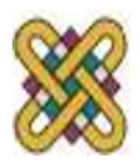

Πανεπιστήμιο Δυτικής Μακεδονίας ΤΜΗΜΑ ΗΛΕΚΤΡΟΛΟΓΟΝ ΜΗΧΑΝΙΚΟΝ ΚΑΙ ΜΗΧΑΝΙΚΟΝ ΥΠΟΛΟΓΙΣΤΟΝ

# **Λειτουργικά Συστήματα**

#### **Ενότητα 1:** Εισαγωγή στα Σενάρια Φλοιού

Επιβλέπων:Δασυγένης Μηνάς Συγγραφέας: Ζιάμπας Ευάγγελος

Δρ. Μηνάς Δασυγένης

*mdasyg@ieee.org*

Εργαστήριο Λειτουργικών Συστημάτων

<http://arch.icte.uowm.gr/courses/os/>

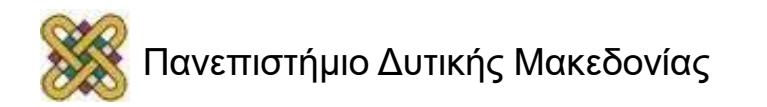

Άδειες Χρήσης

- Το παρόν εκπαιδευτικό υλικό υπόκειται σε άδειες χρήσης Creative Commons.
- Για εκπαιδευτικό υλικό, όπως εικόνες, που υπόκειται σε άλλου τύπου άδειας χρήσης, η άδεια χρήσης αναφέρεται ρητώς.

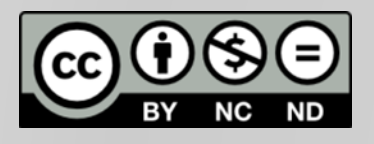

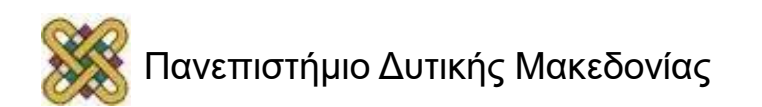

# Χρηματοδότηση

- Το παρόν εκπαιδευτικό υλικό έχει αναπτυχθεί στα πλαίσια του εκπαιδευτικού έργου του διδάσκοντα.
- Το έργο «**Ανοικτά Ψηφιακά Μαθήματα στο Πανεπιστήμιο Δυτικής Μακεδονίας**» έχει χρηματοδοτήσει μόνο τη αναδιαμόρφωση του εκπαιδευτικού υλικού.
- Το έργο υλοποιείται στο πλαίσιο του Επιχειρησιακού Προγράμματος «Εκπαίδευση και Δια Βίου Μάθηση» και συγχρηματοδοτείται από την Ευρωπαϊκή Ένωση (Ευρωπαϊκό Κοινωνικό Ταμείο) και από εθνικούς πόρους.

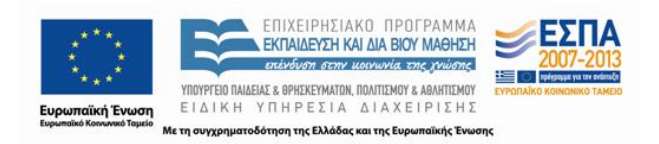

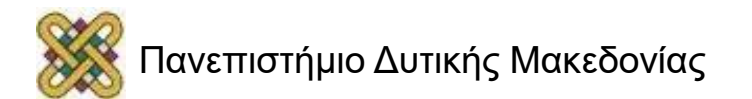

#### Εισαγωγή Στα Σενάρια Φλοιού(1/3)

- Το Windows shell scripting είναι μια απο τις δύο λύσεις scripting που παρέχει η Microsoft για την ανάπτυξη μικρών προγραμμάτων ή σεναρίων, τα οποία αυτοματοποιούν διάφορες εργασίες σε υπολογιστές με λειτουργικό σύστημα των Windows (Η άλλη λύση για scripting είναι η Microsoft Windows Script Host, ή αλλιώς WSH).
- Τα σενάρια παρέχουν ένα μέσο ανάπτυξης προγραμμάτων μικρής χρησιμότητας προκειμένου να αυτοματοποιήσει καθημερινά ή σύνθετα καθήκοντα με ελάχιστη επένδυση χρόνου και προσπάθειας.

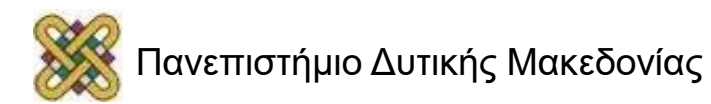

#### Εισαγωγή Στα Σενάρια Φλοιού(2/3)

- Πλεονεκτήματα των σεναρίων:
	- ➢Τα σενάρια βοηθούν στην εξάλειψη εσφαλμένων πληκτρολογήσεων ή άλλων σφαλμάτων που συμβαίνουν συχνά όταν εκτελείται μια εργασία με μη αυτοματοποιημένο τρόπο.
	- ➢Επομένως τα σενάρια όχι μόνο βοηθούν στο να εργαζόμαστε ταχύτερα αλλά και με μεγαλύτερη ακρίβεια, ειδικά όταν οι εργασίες προς εκτέλεση περιλαμβάνουν μεγάλο αριθμό βημάτων.

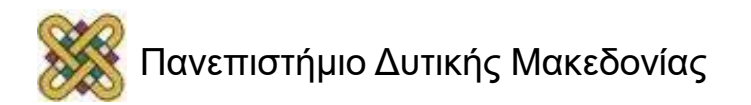

#### Εισαγωγή Στα Σενάρια Φλοιού(3/3)

- ➢Συλλογή και προβολή πληροφοριών σχετικά με τον υπολογιστή.
- ➢Διαχείριση υπηρεσιών των Windows.
- ➢Διαχείριση κοινόχρηστων φακέλων και δίσκων.
- ➢Αυτοματοποίηση της δημιουργίας νέων λογαριασμών για τους χρήστες.
- ➢Δημιουργία αρχείων εξόδου και αναφορών.
- ➢Αποθήκευση δεδομένων διεργασιών σε αρχεία εισόδου.
- ➢Δημιουργία και διαχείριση προγραμματισμένων εργασιών.

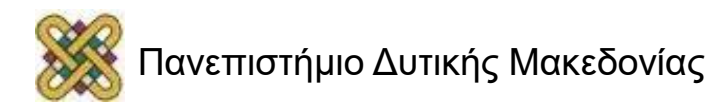

#### Τρόποι Αποθήκευσης Των Σεναρίων Φλοιού

• Τα αρχεία Windows Shell Scripts αποθηκεύονται είτε με την επέκταση .bat("batch") είτε με την επέκταση .cmd("command"). Με αυτό το τρόπο όταν ζητηθεί από το λειτουργικό σύστημα να εκτελέσει/τρέξει τέτοια αρχεία θα γνωρίζει ότι για την εκτέλεση τους θα χρησιμοποιηθεί το κέλυφος των Windows (Windows Shell).

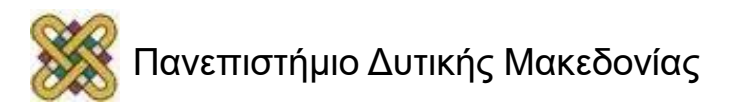

#### Εργασίες που μπορoύν να αυτοματοποιηθούν με τα Windows Scripts(1/2)

- Complicated Tasks/Πολύπλοκες Εργασίες: Αυτή η κατηγορία των σεναρίων περιλαμβάνει οποιεσδήποτε εργασίες που είναι ιδιαίτερα ευπαθής σε σφάλματα όταν εκτελούνται χειροκίνητα. Παραδείγματος χάρη η διαχείριση των πόρων του συστήματος, όπως οι δίσκοι και οι εκτυπωτές.
- Repeated Tasks/Επαναλαμβανόμενες Εργασίες: Αυτά τα σενάρια περιέχουν όλες τις εργασίες που πρέπει να εκτελεστούν επαναλβανόμενα, όπως η εκκαθάριση ορισμένων τύπων αρχείων από συγκεκριμένους φακέλους σε τακτική βάση.

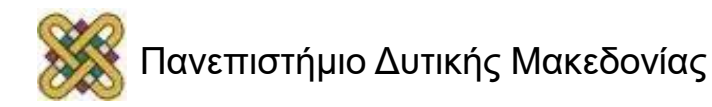

#### Εργασίες που μπορoύν να αυτοματοποιηθούν με τα Windows Scripts(2/2)

- Lengthy Tasks/Μεγάλου Όγκου Εργασίες: Αυτά τα scripts ενσωματώνουν όλες τις εργασίες που χρειάζονται πολύ χρόνο για να εκτελεστούν χειροκίνητα, όπως η δημιουργία μερικών εκατοντάδων νέων λογαριασμών χρηστών.
- Scheduled Tasks/Προγραμματισμένες Εργασίες: Αυτές οι εργασίες αποτελούνται από οποιεσδήποτε εργασίες που πρέπει να εκτελεστούν κατά τη διάρκεια μη παραγωγικών ωρών (off hours), δηλαδή σε στιγμές που οι χρήστες και οι διαχειριστές δεν χρησιμοποιούν τον υπολογιστή τους (όπως το βοηθητικό πρόγραμμα ανασυγκρότησης δίσκων/disk defragrementer utility).

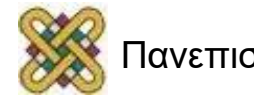

### Windows Command Prompt(1/3)

- Το Command Prompt είναι μια εφαρμογή διερμηνείας γραμμής εντολών που είναι διαθέσιμη στα περισσότερα λειτουργικά συστήματα των Windows. Χρησιμοποιείται για την εκτέλεση εντολών που έχουν εισαχθεί.
- Οι περισσότερες από αυτές τις εντολές αυτοματοποιούν τις εργασίες μέσω σεναρίων και αρχείων δέσμης, εκτελούν προηγμένες λειτουργίες διαχείρισης και αντιμετωπίζουν προβλήματα ή επιλύουν συγκεκριμένα θέματα των Windows.

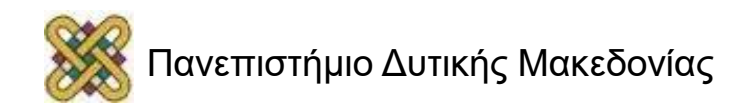

### Windows Command Prompt(2/3)

• Το Windows Command Prompt εμφανίζεται από προεπιλογή με την μορφή του γράμματος της μονάδας δίσκου ακολουθούμενη από το σύμβολο '':'', την αντίστροφη κάθετο και στη συνέχεια το σύμβολο ''>'' (Για παράδειγμα C:\>). Η γραμμή εντολών δέχεται την εισαγωγή κειμένου που διαβιβάζεται στο λειτουργικό σύστημα για επεξεργασία.

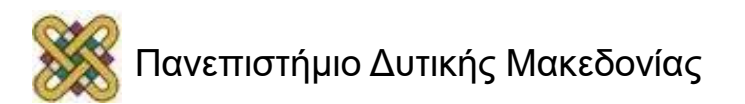

### Windows Command Prompt(3/3)

• Παράδειγμα χρήσης της κονσόλας των Windows:

*C:\>Echo Hello World!*

*Hello World!*

*C:\>*

Ανάλυση παραδείγματος:

Η πρώτη γραμμή εξόδου δείχνει την εντολή που εκτέλεσε το Windows Shell. Στην δεύτερη γραμμή εμφανίζεται το αποτέλεσμα της εντολής που μόλις εκτελέστηκε.

Τέλος, στην τρίτη γραμμή εμφανίζεται η ένδειξη του Windows Command Prompt υποδεικνύοντας ότι το κέλυφος των Windows είναι έτοιμο για την επόμενη εντολή.

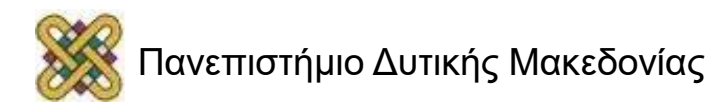

- Μια μεταβλητή είναι μια αναφορά σε μια θέση στην μνήμη του υπολογιστή που μπορούν να χρησιμοποιήσουν τα σενάρια των Windows για αποθήκευση και ανάκτηση δεδομένων. Υπάρχουν δύο κύριοι τύποι μεταβλητών στα σενάρια των Windows:
	- 1. Μεταβλητές περιβάλλοντος(environment variables), δημιουργούνται και διατηρούνται από το λειτουργικό σύστημα.
	- 2. Μεταβλητές σεναρίων(script variables), δημιουργούνται κατά την εκτέλεση του σεναρίου και στη συνέχεια διαγράφονται όταν το σενάριο σταματήσει να εκτελείται.

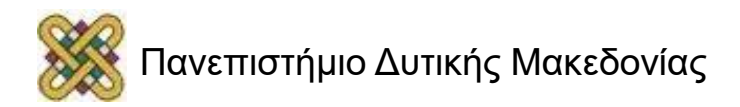

- Τα Windows Shell παρέχουν ως βασική εντολή για προβολή, τροποποίηση και διαγραφή μεταβλητών την SET. Η εντολή υποστηρίζει αρκετές διαφορετικές παραλλαγές σύνταξης όπως φαίνεται παρακάτω:
	- *SET [Variable=[Value]]*: Σε αυτή τη μορφή η εντολή εμφανίζει, δημιουργεί, τροποποιεί και διαγράφει μεταβλητές. Η *Variable* καθορίζει το όνομα της εντολής που θα δημιουργηθεί/διαγραφεί. Η *Value* καθορίζει μια προαιρετική εκχώρηση δεδομένων.
	- *SET /A Expression*: Η εντολή αυτή ορίζει αριθμητικές μεταβλητές. Η */A* ορίζει ότι η τιμή που θα αποθηκευτεί στην μεταβλητή, θα αντιμετωπιστεί σαν αριθμός. Η *Expression* καθορίζει την τιμή που θα καταχωρηθεί στην μεταβλητή.

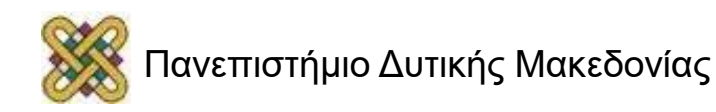

– *SET /P Variable=[Message Prompt]:* Αυτή η εντολή δίνει την δυνατότητα να προτρέψουμε διαδραστικά τον χρήστη να πληκτρολογήσει είσοδο δεδομένων, η οποία στη συνέχεια αντιστοιχεί σε μια μεταβλητή. Η χρήση της */P* ορίζει ότι η εντολή SET θα πρέπει να ζητήσει την εισαγωγή δεδομένων από τον χρήστη. Η χρήση της *Variable* ορίζει το όνομα της μεταβλητής στην οποία αντιστοιχεί η είσοδος του χρήστη. Τέλος η *Message Prompt* είναι μια προαιρετική συμβολοσειρά που μπορεί να χρησιμοποιηθεί για να παρουσιάσει στον χρήστη οδηγίες σχετικά με το τι θέλουμε να εισάγει ως δεδομένα.

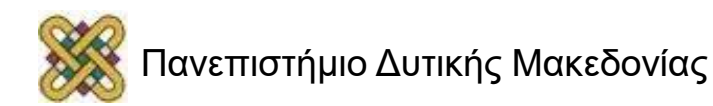

**Παράδειγμα** για την χρήση της εντολής SET:

- SET foo=bar
- **ΠΡΟΣΟΧΗ**: Δεν πρέπει να χρησιμοποιούμε κενό μεταξύ του ονόματος της μεταβλητής και της τιμής που θα εκχωρηθεί σε αυτήν.

Για παράδειγμα η εντολή ''*SET foo = bar''* δεν θα λειτουργήσει για το παραπάνω λόγο.

- Με την χρήση της εντολής SET μπορεί να γίνει και η διαγραφή μιας μεταβλητής ορίζωντας την μεταβλητή ίση με το τίποτα, όπως φαίνεται και στο παρακάτω παράδειγμα:
	- ➢ SET Variable=

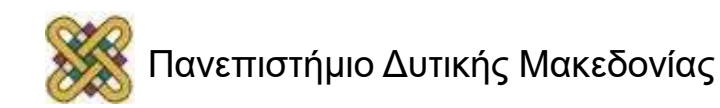

## Συνθήκες στα Windows Scripts(1/2)

- Τύποι της συνθήκης IF:
	- IF: Εκτελεί έναν έλεγχο true/false προκειμένου να γνωρίζει αν θα τρέξει τις εντολές που εμπεριέχονται στο block της IF.
	- IF…ELSE: Αυτός ο τύπος της IF εκτελεί ένα από τα δυο block ανάλογα με το αποτέλεσμα της συνθήκης.
	- IF…DEFINED: Προσδιορίζει εαν υπάρχει μια συγκεκριμένη μεταβλητή στο σενάριο.
	- IF…ERRORLEVEL: Ελέγχει τον κωδικό εξόδου της εντολής που εκτελέστηκε προηγουμένως.

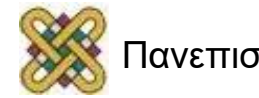

## Συνθήκες στα Windows Scripts(2/2)

- IF…CMDEXTVERSION: Ανακτά μια αριθμητική τιμή που υποδεικνύει την τρέχουσα έκδοση των Windows Shell.
- IF…EXIST: Υποδεικνύει εάν ένας συγκεκριμένος φάκελος ή αρχείο υπάρχει στον κώδικα.
- IF…NOT: Ο συγκεκριμένος τύπος εκτελεί μια δοκιμή υπο συνθήκες και λαμβάνει μια ενέργεια βασισμένη σε ένα αρνητικό αποτέλεσμα.

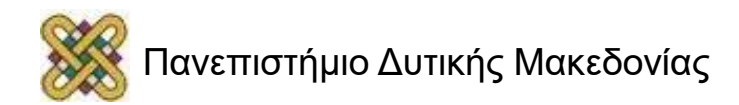

*Παράδειγμα χρήσης της εντολής IF :*

@echo off  $SET / A$  var $1 = 10$ SET /A var $2 = 10$ IF %var1% == %var2% ECHO The variables are the same PAUSE

Στο παραπάνω παράδειγμα η συνθήκη IF ελέγχει αν οι δυο μεταβλητές είναι ίσες μεταξύ τους και στην περίπτωση που είναι αληθής δηλαδή είναι ίσες τότε εμφανίζεται το μήνυμα της εντολής ECHO.

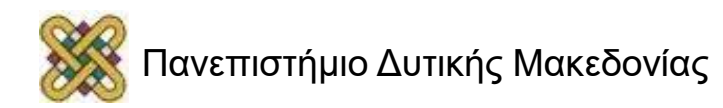

*Σύνταξη IF ERROR LEVEL:*

➢ IF ERRORLEVEL exitcode command

*Παράδειγμα χρήσης της εντολής IF ERROR LEVEL:* IF ERRORLEVEL 1 ECHO ERROR

*Παράδειγμα χρήσης της εντολής IF DEFINED :*

IF DEFINED ScriptFolder SET sourcefolder=%ScriptFolder%

Στο παραπάνω παράδειγμα, γίνεται έλεγχος για να προσδιοριστεί εάν η εντολή SriptFolder έχει οριστεί. Εαν έχει καθοριστεί, τότε η μεταβλητή του σεναρίου ορίζεται ίση με την τιμή που αποθηκεύτηκε στην ScriptFolder.

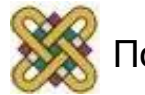

#### *Παράδειγμα χρήσης της εντολής IF EXIST:*

IF EXIST temp.txt (ECHO found) ELSE (ECHO not found)

Στο παραπάνω παράδειγμα ελέγχεται αρχικά η συνθήκη της πρώτης εντολής κατα πόσο είναι αληθής, εαν η συνθήκη είναι αληθής τότε εκτελείται το block της εντολής IF δηλαδή η εντολή 2(ECHO found) ενώ στην περίπτωση που η συνθήκη είναι ψευδής το πρόγραμμα παραλείπει το πρώτο block και πηγαίνει κατευθείαν στην εντολή 3 εκτελώντας το block της ELSE(ECHO not found) και στη συνέχεια βγαίνει από το συγκεκριμένο τμήμα κώδικα.

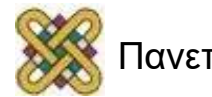

#### *Παράδειγμα χρήσης της εντολής IF* CMDEXTVERSION:

IF NOT CMDEXTVERSION 2 ECHO Unsupported operating system Στο παραπάνω παράδειγμα η συνθήκη χρησιμοποιείται για την επικύρωση της έκδοσης των Windows shell ώστε να μην τρέχουν τα σενάρια σε χαμηλότερη έκδοση windows από την επιθυμητή(2).

#### *Παράδειγμα χρήσης της εντολής IF NOT :*

IF NOT "%Scripts%" == "C:\Scripts" SET Scripts=C:\Scripts Στο παραπάνω παράδειγμα η συνθήκη ελέγχει εαν η μεταβλητή που ονομάζεται Scripts είναι ίση με την C:\Sripts και στην περίπτωση που δεν είναι ίσες, η τιμή της αλλάζει.

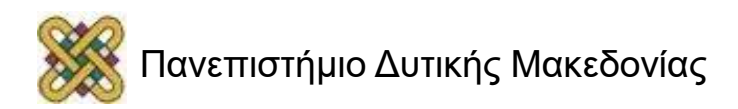

# Βρόγχοι Επανάληψης

• Ένας βρόγχος(loop) περιγράφει την διαδικασία ενός προγράμματος λογισμικού ή σεναρίου κατά την οποία εκτελείται ένα σύνολο εντολών επανειλημμένα οσότου λάβει την εντολή να σταματήσει. Αν δεν αντιμετωπιστεί σωστά, ένας βρόγχος μπορεί να προκαλέσει προβλήματα στην εκτέλεση του κώδικα όπως η πιθανότητα να δημιουργηθεί ένας ατελείωτος βρόγχος απο τον οποίο δεν εξέρχεται ποτέ.

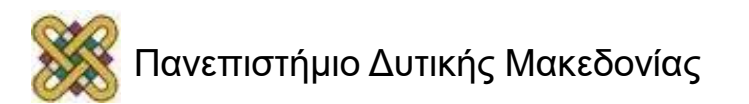

# FOR LOOP(1/3)

- Ένας τρόπος για να δημιουργήσουμε βρόγχους επανάληψης στα σενάρια φλοιού είναι με την χρήση της εντολής FOR.
- Σύνταξη της FOR:
	- *FOR /switch %%variable IN (collection) D0 command*
		- ➢Η παράμετρος */switch* χρησιμοποιείται για να καθορίσουμε τους τύπους δεδομένων που θα επεξεργαστεί ο βρόγχος. Στον παρακάτω πίνακα αναφέρεται μια λίστα με τους διακόπτες (switches) που υποστηρίζονται απο την εντολή FOR.
		- Ο διακόπτης /l ορίζει το βρόγχο για να επεξεργαστεί ένα εύρος τιμών.
		- Ο διακόπτης /f ορίζει το βρόγχο για να επεξεργαστεί όλα τα στοιχεία που είναι αποθηκευμένα μέσα σε μια συμβολοσειρά.

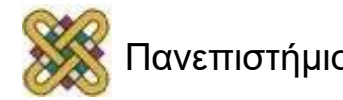

# FOR LOOP(2/3)

- Ο διακόπτης /d ορίζει το βρόγχο για να επεξεργαστεί όλα τα αρχεία που είναι αποθηκευμένα μέσα σε ένα συγκεκριμένο φάκελο.
- Ο διακόπτης /r ορίζει το βρόγχο για να επεξεργαστεί όλους του υποφακέλους που είναι αποθηκευμένοι μέσα ένα καθορισμένο φάκελο.
- ➢Η παράμετρος *%%variable* είναι ένας ειδικός τύπος μεταβλητής που ανφέρεται ως iterator. Η μεταβλητή iterator έχει τοπική εμβέλεια μέσα στον βρόγχο και γι αυτό το λόγο δε μπορεί να γίνει αναφορά σε αυτό πριν ή μετα την εκτέλεση του βρόγχου.
- ➢Η εντολή *FOR* αυξάνει αυτομάτως την τιμή που έχει ανατεθεί στον iterator κάθε φορά που εναλαμβάνεται ο βρόγχος.
- ➢Η παράμετρος *collection* καθορίζει έναν από τους ακόλουθους τύπους πόρων.

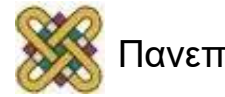

## FOR LOOP(3/3)

➢Η παράμετρος *command* προσδιορίζει την εντολή που θα εκτελείται κάθε φορά που τρέχει ο βρόγχος επανάληψης (loop).

➢Η παράμετρος *collection* καθορίζει έναν από τους ακόλουθους τύπους πόρων.

- Μια συμβολοσειρά κειμένου
- Μια λίστα αρχείων
- Μια λίστα με φακέλους
- Ένα συγκεκριμένο εύρος

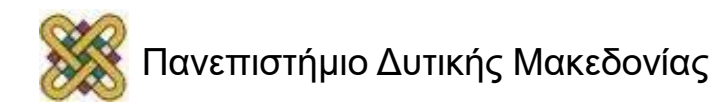

## Σενάρια Χρήσης Βρόγχων Επανάληψης(1/3)

• Βρόγχος επανάληψης για περιεχόμενο τύπου String:

Μια από τις χρήσεις της εντολής FOR είναι η δημιουργία ενός βρόγχου που να μπορεί να επαναλάβει και να αναλύσει το περιεχόμενο μιας συμβολοσειράς. Ο τρόπος σύνταξης ενός τέτοιου τύπου βρόγχου είναι ο ακόλουθος:

» *FOR /F ["options"] %%variable IN ("string") DO command*

Διαθέσιμες επιλογές για την παράμετρο *options*:

- 1. DELIMS=x: Η παράμετρος αυτή αλλάζει τους χαρακτήρες που χρησιμοποιούνται για την οριοθέτηση δεδομένων από την προεπιλογή του (κενό διάστημα) στην καθορισμένη συλλογή χαρακτήρων.
- 2. EOL=c: Η εντολή αυτή ορίζει ένα end-of-line χαρακτήρα.
- 3. SKIP=n: Ορίζει ένα συγκεκριμένο αριθμό γραμμών που θα παραλειφθούν στο επάνω μέρος του αρχείου.

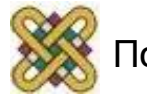

### Σενάρια Χρήσης Βρόγχων Επανάληψης(2/3)

- Βρόγχος επανάληψης για την επεξεργασία συλλογής αρχείων: Μια από τις χρήσεις της εντολής FOR είναι η επεξεργασία ενός συνόλου αρχείων που εμπεριέχονται σε ένα συγκεκριμένο φάκελο. Ο τρόπος σύνταξης ενός τέτοιου τύπου βρόγχου είναι ο ακόλουθος:
	- ➢ *FOR %%variable IN (collection) DO command*

Η παράμετρος collection καθορίζει την θέση του φακέλου που βρίσκονται τα αρχεία προς επεξεργασία.

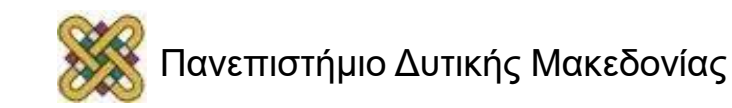

### Σενάρια Χρήσης Βρόγχων Επανάληψης(3/3)

• Βρόγχος για συγκεκριμένο αριθμό επαναλήψεων:

Σε αυτή τη μορφή βρόγχου θα πρέπει να δώσετε μια εντολή με ένα αριθμό που υποδεικνύει ενα σημείο εκκίνησης, ένα αριθμό αύξησης (βήμα) και ένα τελικό αριθμό που μόλις τον φτάσει τερματίζει την εκτέλεση του βρόγχου. Η σύνταξη για αυτή τη μορφή είναι:

➢ *FOR /L %%variable IN (begin,increment,end) DO command*

Στο παρακάτω παράδειγμα δημιουργείται ένας βρόγχος που μετράει μέχρι τον αριθμό τρία. Ο βρόγχος ξεκινάει απο τον αριθμό ένα, αυξάνεται κατα ένα σε κάθε επανάληψη και σταματάει μετά απο τρείς επαναλήψεις:

*FOR /L %%i IN (1,1,3) DO ECHO %%i*

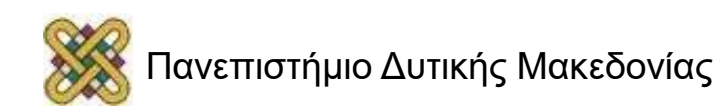

## Τέλος Ενότητας

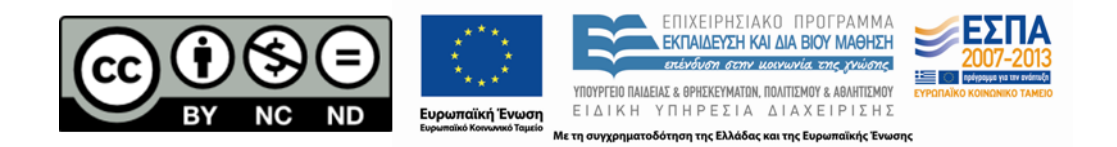

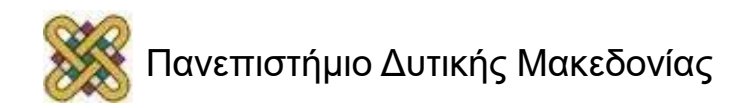